# Parallax Tiles Extension for WYSIWYG Web Builder

The Parallax Tiles extension implements a (tilted) image grid with parallax scroll animations. The tiles can scroll in horizontal or vertical direction where each column or row scrolls individually and can have a different parallax speed.

There many options to customize the gallery like the angle of the parallax, speeds, spacing, border, images sizes (pixels, vh, vw, percentages etc). Images can also have an optional link. Besides the images, it is also possible to display text (title and sub title) as an overlay with parallax effect.

This extension was designed to be used in responsive layouts (with breakpoints) or inside a layout grid for full width/flexible layouts.

The extension uses Locomotive Scroll for the scroll animations. https://locomotivemtl.github.io/locomotive-scroll/

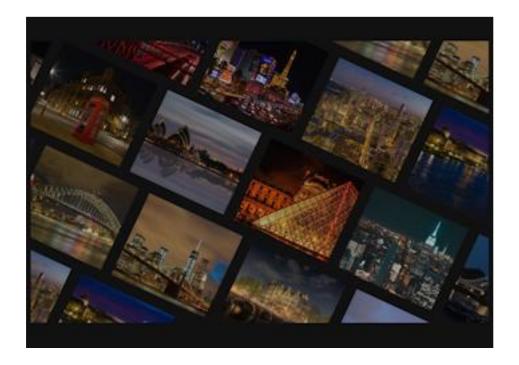

## Online demo:

https://www.wysiwygwebbuilder.com/support/parallaxtiles.html

## **Adding images**

Click 'Add' to add a new image. To add multiple images at once, hold down the SHIFT-key on your keyboard while pressing the Add-button. The images can either be a local path or a URL.

Note: for the best result you should add the correct number of images to fill the gallery grid: rows \* columns. If you do not add enough images, then the images will be repeated.

# **Important Note:**

For this extension to work with your website, you will need to add the following code inside the <body> tag in Page HTML:

data-scroll-container

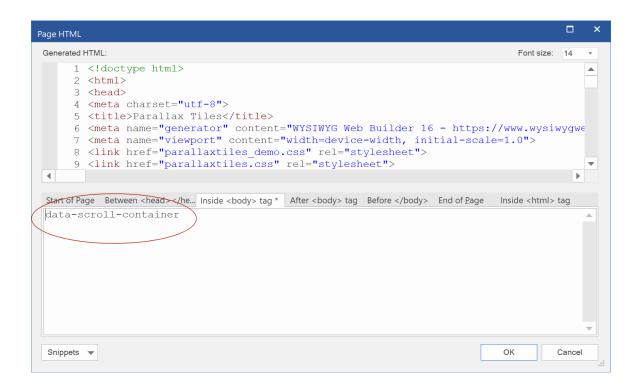

You can download a demo project here:

https://www.wysiwygwebbuilder.com/support/parallaxtiles\_demo.zip

### Orientation

Specifies the orientation of the images: vertical (columns) or horizontal (rows).

#### Rows

Specifies the number of rows.

#### Columns

Specifies the number of columns.

## **Angle**

Specifies the angle of the images. For example, 25 rotates the images 25 degrees.

# **Parallax speeds**

Specifies the parallax speed. A negative value will reverse the direction.

Each rows or column can have a different speed and direction.

The value for each column/row is separated by a comma.

For example:

1,-1,2,-2,1,-1

# Height

Specifies the height of the gallery when it is used in a layout grid. This value can either be an absolute value like 500px or 100vh (100% of the viewport height).

#### Note:

In fixed/absolute layout the size of the gallery is defined by the size of the gallery in the workspace.

### **Spacing**

Specifies the spacing between images. This value can be in pixels or other units.

#### **Border**

Specifies the width, color and radius of the image border.

# Text

It is possible to overlay the gallery with title and subtitle. These titles can also be animated with individual parallax speed settings. It is even possible to use the extension without any images so it only displays (parallax) text.

# **Image Height**

Specifies the height of the images. This can be either a fixed value in pixels or vh (where 25vh is 25% of the viewport height).

Note: this value is ignored when the orientation is set to 'horizontal' because in that case the number of rows defines the height of the images. For example, for 3 rows, the image height will be 100/3 = 33.33%.

# Image Width

Specifies the width of the images.

Note: this value is ignored when the orientation is set to 'vertical' because in that case the number of columns defines the width of the images. For example, for 4 columns. the image width will be 100/4 = 25%.

Here are some example settings:

# **Example 1**

Orientation: Horizontal

(images move in horizontal direction: rows)

Angle: **25** 

(rotate 25 degrees)

Parallax speed: **1,-1,1,-1** 

(even columns move in opposite direction)

Image width:

(empty, the size is determined by the gallery width and number of columns)

Image height: 200px

(200 pixels)

Spacing: 10px (10 pixels)

# **Example 2**

Orientation: Horizontal

(images move in horizontal direction: rows)

Angle: **0** (no rotation)

Parallax speed: 1,-1,1,-1

(even columns move in opposite direction)

Image width:

(empty, the size is determined by the gallery width and number of columns)

Image height:

(empty, the size is determined by the gallery height and number of rows)

Spacing: **2vw** (2% of the viewport width)

Example 3

Orientation: Vertical

(images move in vertical direction: columns)

Angle: **0** (no rotation)

Parallax speed: **1,-1,2,-2** 

(all columns move with a different speed)

Image width: 100%

(100% of the column width)

Image height: **25vw** 

(25% of the viewport width)

Spacing: **2vw** (2% of the viewport width)

How to install this extension so it is available in WYSIWYG Web Builder? You can use the Extension Manager (Menu->Tools->Extension Manager) to install this extension.

Alternatively, you can manually copy all files from the zip file to the Web Builder extensions folder. Usually this folder is in this location:

My Documents\WYSIWYG Web Builder\system\extensions\

## Requirements

WYSIWYG Web Builder 15 or higher 'data-scroll-container' must be added inside the body tag of the Page HTML! See 'important note'.

# License Agreement

This is a commercial extension for WYSIWYG Web Builder.
This extension is not free! To use it on your website you will need to buy a license: <a href="https://www.wysiwygwebbuilder.com/parralaxtiles.html">https://www.wysiwygwebbuilder.com/parralaxtiles.html</a>

This application may not be sold, rented, redistributed, sublicensed or modified without permission of the author. This application is provided "AS IS" without warranty of any kind including, but not limited to, warranties of merchantability, fitness for a particular purpose and non-infringement. In no event will Pablo Software Solutions be liable for any direct, indirect, incidental, special, exemplary or consequential damages, including damages for loss of profits, loss or inaccuracy of data, incurred by any person from such person's usage of this application if advised of the possibility of such damages.

Copyright 2021 WYSIWYG Web Builder <a href="http://www.wysiwygwebbuilder.com">http://www.wysiwygwebbuilder.com</a>